# **M2M Easy 2 Security Communicator® - Quick Installation Guide (for PCB v9.17, v9.27)**

**2**

**10**

**1**

#### **CONNECTORS**

- 1 SIM card slot (2FF type, push-insert)
- 2 Antenna connector (SMA-50 Ohm, female)
- 3 PWR -/+: Power cable connector (8-24VDC, 1A), battery connection
- $4 1$ M1, IN2 -/+: input cable connectors (for sensors, sabotage detection) 5 – Jumpers for choosing the input line modes (for IN1, IN2):
- galvanically indepentent voltage inputs - contact inputs (detecting wire cut (by using a 10kΩ EOL resistor), or short)

6 – Status LEDs

- 7 OUT: relay output (for control: gate opening or siren/bark) 8 – ALR: Alarm (TIP RING) line for connecting alarm center (emulated
- analog phone line)
- 9 PROG: micro-USB connector (for configuration, software refresh)
- 10 Holes for fastening the PCB board (into alarm safety box, etc.)
- 11 Expansion board connector (for  $IO$ -expander)

#### Input line operation mode selection (by jumpers [5]):

- **Contact input mode (for cable cut / short detection or sensors)**
	- o Related jumper pairs (closer 2-pins, beside the input connector)
- o The ground point of the input lines (-) are common
- o The connection of input lines (independent polarity) • **Voltage**
- 
- o Related jumper pairs (closer 2-pins at the input LEDs)
- o Galvanical independent, individual input lines
- o Make attention to the polarity when wiring!

#### **POWER SUPPLY AND ENVIRONMENTAL CONDITIONS**

- Power supply: 8-24 VDC . Input signal: high level 2-24V (IO-expander: 2-32V), low level: 0-1V · Current in active state: 0.33mA
- Switchable voltage on output:  $2A / 120VAC$ ;  $1A / 24VDC$ <br>Protection: IP21 Cheration temperature between
- Protection: IP21 Operation temperature between -40°C and+70°C, storage between -40°C and+80°C, with 0-95% humidity
- Size: 96 x 77 x 22mm, weight: 160 gr Fastening / mount: it may be fixed by 4 screws / plastic spacers through the 4 holes on the PCB

#### **INSTALLATION STEPS**

- Step 1: Place the SIM into the SIM tray [1] (the chip side looks down and the cutted edge of the SIM is facing into the PCB side).
- Step 2: Push the SIM until it will be fixed.
- Step 3: Wire and connect the input line(s) (use them for sensors or sabotage detection) in voltage/contact mode by wiring the cables to the IN1, IN2 [4]. Choose the operation mode of the input line, select the jumper position [5] (voltage/contact). Connect the output (for switching external device/gate opening system) to the OUT [7].

**6**

**5 11**

**10 10**

**4**

**3**

**8**

**7**

**9**

- $Step 4$ : If you want to connect an alarm center to our safety transmitter, then connect TIP RING of the alarm center to ALR [8] port.
- *Step 1.* The status of connect and all the SMA connector [2].
- Step 5: In the communication menu of the alarm center, enter at least 1 digit to remote surveillance phone number. If you wish to use M2M Easy 2 in GSM mode as well (as primary or secondary route), enter the GSM phone nr. of the dispatcher service into the alarm center.
- Step 6: Connect the USB-microUSB cable to the PROG titled port [9], and perform the configuration for the EasyTerm application according to the related part of the **User Guide**.
- Step 7: Download the EasyTerm from this link (Windows® 7/8/10/11 compatible)[: https://www.m2mserver.com/m2m-downloads/EasyTerm\\_v1\\_3\\_5\\_\\_EN.zip](https://www.m2mserver.com/m2m-downloads/EasyTerm_v1_3_5__EN.zip)
- Experience of the software refresh[: https://www.m2mserver.com/m2m-downloads/EASY2S\\_V21R09E05RC08.bin](https://www.m2mserver.com/m2m-downloads/EASY2S_V21R09E05RC08.bin)<br>Step 8: Download the latest device firmware for the software refresh: https://www.m2mserver.com/m2m-downloads/EASY2S\_V21R
- Step 9: Extract the EasyTerm ZIP file, and execute the **EasyTerm\_v1\_3\_5.exe** software. **Follow the steps of the Installation manual Chapter 4, 5.** Step 10: Connect the 12V/24V DC power cable of the alarm center's power wires to the **PWR** titled port [3]. (Pay close attention to wire polarity! The left side
- wire of the PWR input is the positive (+), the right is the negative (-). You can use a 124V DC 1A a power adapter too.) Step 11: Then the device will be under voltage, and it will be turning on and starting its operation. The green PWR LED will be continuously lighting. Any further operation LED status is listed hereby.

**IMPORTANT!** If there is no available PC, you can setup the device parameters with SMS text messages (by using compatible commands).

### **STATUS LED SIGNALS**

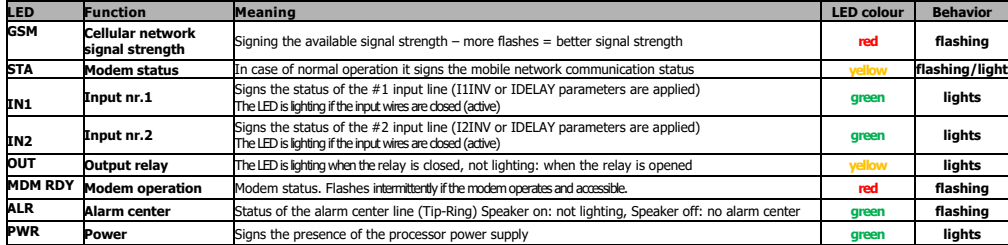

#### **STA** LED - has three modes**:**

- lighting continuously: the last GPRS signaling was successful,
- turned off: GSM operation mode, no error
- 'x' number of flashes at a 3 second interval: error code (1 flash: Module failure, 2 flashing: SIM card failure, 3 flashing: PIN authentication failure, 4 flashing: Device cannot login to the GSM network, 5 flashing: Device cannot login the cellular network, 6 flashing: Connected to the cellular network, but cannot login to the server

GSM LED: The numbers of the LED flashing signs the current signal strength of the cellular network (more flashes: better signal reception). There are 10 seconds between the flashings. One flash takes 50 msec, then half a second breaking continues. Flashing: 0: Fault, 1: Weak, 2-3: Average, 4-5: Good, 6-7: Excellent

**IN1, IN2** LED**:**When the input is active (if two pair of wires are closed; or in power mode at 5-24VDC voltage presence) the related **INx** LED will lighting.

# **OUT**LED: Lighting when the output is active (the relay pair of wires are closed). It shows the status of the primer-side of the relay.

**MODEM RDY** LED**:** Module operation LED, which blinks quickly at the initialization of the Easy2 (ca. twice per seconds). When the modem is already accessible and operating and has an active communication on the GSM network, then it will flashing with less frequented.

## **OPERATION MODES**

- The device is capable of configuring and using for the following operating moddes and tasks:
- 1. **GSM transmitter (pre-configured to this mode, by default)**: the alarm system is connected to the TIP-RING input, the incoming Contact ID codes are forwarding and transmitting with the signals through the GSM network to the remote dispatching centre.
- 2. **Signaling to an Enigma IP receiver / SIMS Could®**: the alarm system is connected to the TIP-RING input, the incoming Contact ID codes are forwarding and transmitting with the signals through the cellular network with Enigma protocol to an Enigma IP receiver or into the SIMS**®** software.
- 3. **Transmitting through cellular network to the dispatching centre**: the alarm system is connected to the TIP-RING input, sabotage switch is connected to the input for monitoring, incoming signals are converted to Contact ID codes and transmitting through the cellular network to the IP address of remote centre.
- 4. **Standalone alarm system – with SMS notification only**: sensors orsabotage detection are connected to the input lines (2 inputs, with the IO-expansion max. 8 inputs); siren can be connected to the output. The signals are transmitted through the cellular network to a server IP address.
- 5. **Input monitoring, gate opening**: sensors or sabotage detection are connected to the two voltage/contact inputs (with the IO-expansion max. 8 inputs). Input short/wire cut can be detected also on the inputs. The relay output(s) is remotely controlled (the output nr.#1. is for gate opening, further outputs (nr. 2-4) are presented for switching external devices). The devices uses the cellular network in this mode for remote control. The GSM network is used for SMS notification and ringing. The signaling through cellular network (to an IP address) is still there as an option.

#### **CONFIGURATION THROUGH SERIAL CONNECTION**

The device is shipped with uploaded firmware and factory configuration. **By default** – **without any configuration changes** – the Easy2S is **operating as a GSM transmitter** (the signals of the connected alarm system (on Tip-Ring) will be transmitted through GSM network - with Contact ID codes – to the dispatcher center). Further configuration needs can be configured with the EasyTerm® software. Connect the device's micro-USB port by a cable to your computer's USB port.

#### **CONFIGURATION BY SMS COMMANDS**

- You can send more commands in the same SMS text message. Query commands cannot be mixed with control commands!
- Max. 158 characters can be used in one SMS message. Messages must contains english capital alphabetical letters only (without special chars) or numbers.
- The order and divide of the commands is possible with comma sign without a space character. The parameter value (after the = character) can be empty. - In every SMS message (!) you have to use the password parameter (**PW**) at the first command position.
- 
- You have to use the **RESET** command in the last SMS parameter message, at last the position as **PW=ABCD,……,RESET**  - The new configuration values become active only after reboot. After – a couple of minutes – you have sent the last parametring message you will receive a response from the device that how many parameters were processed (e.g. "**Settings OK!**" text message response)
- The **default password** is **ABCD**, which can be changed (**PWNEW** param.) which can be max. 16 chars.
- Example: **PW=ABCD,APN=TELEMATICS.NET,SERVER1=1.1.1.1,RESET >>>** Text message response: **Settings OK!**

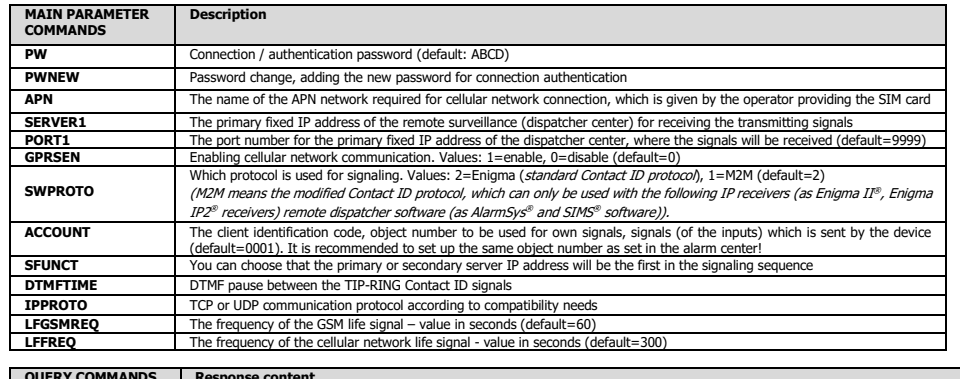

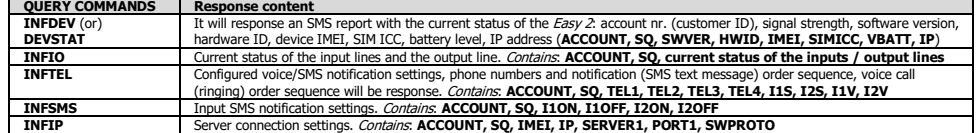

#### **SMS MESSAGE (COMMAND SEQUENCE) EXAMPLES:**

- **GSM signaling/transmitting:** PW=ABCD,GPRSEN=0,SYS1=1,ACCOUNT=1130,LFGSMFREQ=60,DTMFTIME=60,RESET
- **Signaling through cellular network to an IP-receiver:** PW=ABCD,GPRSEN=1,SFUNCT=1,ACCOUNT=1130,LFFREQ=300,APN=NET,SERVER1=89.133.189.139, PORT1=9999 IPPROTO=UDP RESET

For checking the further available parameters, read the M2M Easy2S Security Communicator Installation Guide which can be downloaded from our website: **<https://m2mserver.com/en/product/wireless-safety-transmitter/>**

This product is marked with the CE symbol according to the European regulations. CE

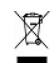

CE